## **BATTLE OF THE PLANETS SPECTRUM**

## **CARGA**

Puedes escribir LOAD"" o LOAD "BATTLE", y luego pulsar ENTER.

## **CONTROLES DEL TECLADO**

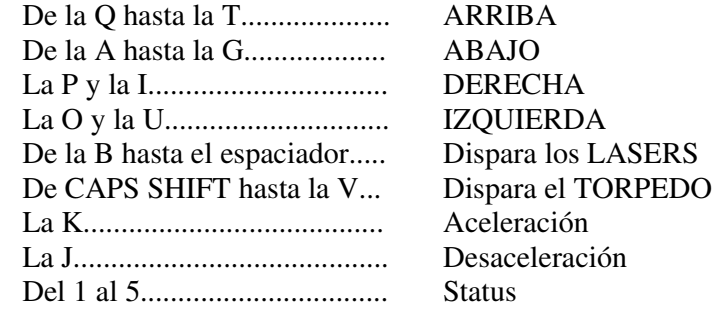

## **CONTROL POR JOYSTICK**

 Se pueden hacer los movimientos direccionales y disparo de láser. El resto de los controles será por teclado.

## **MANUAL DE OPERACIONES**

 ZOLTAR ha declarado la guerra galáctica en tu universo, que consiste sistemas planetarios, que son:

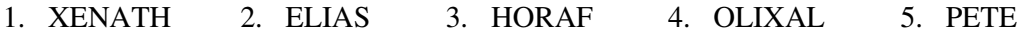

 Naves alienígenas rodean cada planeta, y pasado algún tiempo, aterrizarán en el planeta y destruirán la Civilización o Vida en dicho planeta.

 Tu habilidad en el espacio reducirá el número de naves que aterrizan en el planeta de ese sistema.

 En los planetas puedes reparar y reponer combustible en naves que, una vez en el espacio, podrás enganchar para reponer suministros en tu propia nave.

 Tu nave va equipada con un sistema láser, torpedos de neutrones y un visualizador de larga distancia. El visualizador tiene tres indicadores principales que aparecen en el borde de la pantalla:

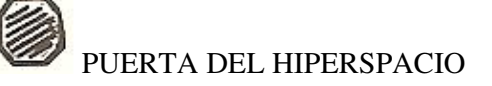

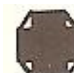

NAVE ENEMIGA

**D**<br>PLANETAS

Hay otros dos símbolos en la pantalla que son:

# ᄾ CURSOR DE NAVEGACION/PUNTO DE MIRA DEL LASER

## $L$   $\rightarrow$  PUNTO DE MIRA DEL TORPEDO

 Mientras estés en el planeta, el visualizador mostrará las naves de reparación con un símbolo de llave inglesa, y las de suministro con una lata de combustible.

 Si pasas tu nave por una Puerta del Hiperespacio, podrás pasar a otros sistemas planetarios. Para interceptar tanto una de estas Puertas como naves enemigas, o algún planeta, mueve el cursor de navegación con los mandos direccionales hacia allí. Si es una nave enemiga con lo que te enfrentas, el cursor te permitirá dirigir tu fuego de láser.

 Un uso excesivo del láser hará que se recaliente, y no volverá a funcionar hasta que su temperatura vuelve a bajar.

 La energía que queda en el sistema de láser se indica en un panel que aparece junto con el de temperatura, en la pantalla de status 5.

La pantalla 4 te informará de tu armamento de torpedos.

 En la pantalla 3 verás cuántos «Landers» hay (naves enemigas que han aterrizado) y cuánta vida planetaria queda. Dicha vida se irá mermando y acabará desapareciendo si no encuentras a los Landers y los destruyes. Si no logras destruirlos, el planeta será destruido, y TU TAMBIEN.

 Cuando quieras salir del planeta, aumenta tu fuerza ascendente, y dirígete hacia arriba usando tu punto de mira.

 La pantalla 2 te dará detalles de tu unidad principal de energía, que depende del nivel de combustible, potencia y temperatura del generador. Una potencia excesiva hará que la temperatura se dispare, y corte automáticamente la acción de los motores.

 El nivel de protección se indica en la pantalla 1. Las protecciones Derecha, Izquierda y Frontal est;an todas indicadas.

 La parte inferior derecha de la pantalla muestra todos estos indicadores; al lado de cada uno hay un indicador global que se pone verde si los niveles son aceptables, ámbar si hay problemas y rojo si la situación es dramática. El desastre inminente se avisará mediante el parpadeo de los indicadores rojos.

### **SUGERENCIAS**

 Al ir conociendo mejor el juego, podrás juzgar la velocidad de las naves enemigas; algunas van despacio, otras se mueven tan rápido que si los persigues corres el riesgo de reventar tus motores. Si se te recalienta la unidad de láser, puedes usar tus torpedos de neutrones para defenderte, pero este recurso tiene sus límites. Los torpedos pueden ser apuntados hacia el blanco, pero algunas naves pueden detectar que están siendo atacadas y tomarán acciones evasivas. Todas estas naves cambiarán de rumbo una vez que hayas logrado tocarlas con un disparo. La cantidad de disparos que harán falta para destruir una nave depende de su propia condición: unas caerán más rápido que otras.

 Será ventajoso que mires la pantalla de defensas, podrás aún sobrevivir si giras tu nave para que la parte que queda frente al enemigo sea la que cuente con la mayor defensa.

 No aterrices en un planeta que está a punto de ser destruido. Es preferible buscar una Puerta Hipersónica e intentar llegar a otro planeta.

## **PUNTUACION**

 Si crees que has conseguido una puntuación particularmente alta, envía una carta a ERBE SOFTWARE con esa puntuación **y el código que aparece junto a ella,** Y PODRAS PARTICIPAR EN EL CONCURSO INTERNACIONAL convocado por MIKROGEN. En el mes de septiembre, 1986, la persona que haya conseguido la mejor puntuación en toda España, participará en las semifinales europeas en Inglaterra. Caso de salir adelante en esas semifinales, claro está, pasará a la ronda final.

> Prohibida la reproducción, transmisión, alquiler o préstamo de este programa sin la autorización expresa escrita de **ERBE Software, S. A.**

 **ERBE SOFTWARE, S. A.** Santa Engracia, 17 - 28010 Madrid